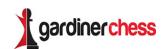

# HOW TO JOIN THE FREE GARDINER CHESS TOURNAMENTS ON CHESSKID.COM

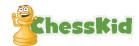

Gardiner Chess will be running regular tournaments on chesskid.com. In addition to various paid events each week we will running a free event on Thursdays at 12.00pm.

All tournaments will be run via the Gardiner Chess Club on chesskid.com. All students that have done parent paid chess coaching with Gardiner Chess will automatically be added to the club. Students that do chess coaching with other companies, or through a school that pays Gardiner Chess directly, will need to be added to the group.

Follow the below steps to join one of our competitions. <u>Please note that for our competitions you must use the website version of chesskid.com not the app.</u>

### Step 1-

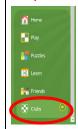

Make sure you are in the Gardiner Chess Club. When you click on the "Clubs" menu on the left of your screen you should see Gardiner Chess listed. If you're not in the Gardiner Chess Club follow the instructions below.

#### Step 2-

15 minutes before the 1<sup>st</sup> round is due to start go to the fast chess screen.

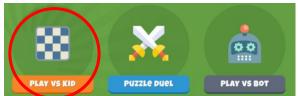

## Step 3-

Join the tournament lobby by clicking on the tournament on the right.

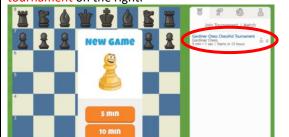

## Step 4-

Register for the tournament by clicking "join" at the bottom. "join" will not be clickable until 15minutes before the 1st round. Once you're in the tournament sit back and relax until the 1st games start. Don't leave that screen. Your 1st game will load when it's time.

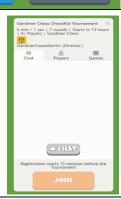

# What else do I need to know?

 Players MUST remain on the screen of the tournament. If you change screens at all, the tournament system will remove you from the event. The number of rounds is listed at the top of the tournament. If you stay in the tournament you should be included for all of them.

Gardiner Chess ChessKid Tournam 5 min + 1 sec | 7 rounds | Starts in | 4+ Players | Gardiner Chess

- 2. Any players caught using computer assistance or cheating in any other way, will be banned from future Gardiner Chess events (including over the board).
- 3. We cannot control internet lag. Sometimes there will be a glitch where a move doesn't register...this is likely down to internet connections and we can't do anything about this. Please be patient.
- 4. If your game finishes early you can watch other games in the tournament by clicking on the "Games" tab and clicking on the binoculars.
- 5. Have fun 😊

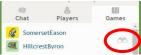

# I'm not in the Gardiner Chess Club what should I do?

If you are NOT a member of the Gardiner Chess Club, you can join a group that has been set up to aid this process. Go to the settings icon at the top of page (the cog).

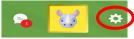

On the account tab, there should be an option to add a registration key at the bottom. The code is QTCEE8. Email Andrew on afitzpatrick@gardinerchess.com.au that you have joined the 'Tournament Add' group so he can then add you into the Gardiner Chess Club.